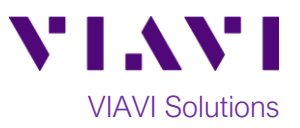

# Quick Card

# **MP-60 and MP-80 USB Optical Power Meter Measuring Absolute Power with FiberChekPRO**

The following procedures outlines how to use the VIAVI FiberChek PRO software with an MP-60 or MP-80 USB Optical Power Meter.

## **Equipment Requirements:**

- FiberChek PRO software with 2.0 version or greater (download at <http://fcpro.updatemyunit.net/> )
- MP-60 or MP-80 USB Optical Power Meter (OPM)
- Personal Computer (PC) or Laptop
- Fiber optic cleaning and inspection tools
- Patch Cord (Reference Cable) with connectors matching the Power Meter and Fiber Under Test (FUT)
- Optical Coupler to connect Jumper Cable to the FUT

#### **The following information is required to complete the test:**

- Type of Fiber (Multimode or Single Mode)
- Type of Connectors (SC UPC, SC APC, LC UPC, etc.)
- Wavelength of signal(s) to measure

## **Connect to Fiber Under Test (FUT):**

The MP-60/80 may be connected to the FUT via an optical patch panel (OPP) or an optical coupler as follows. All fibers and connectors should pass a fiber inspection test prior to connection:

- 1. Insert the MP-60/MP-80 OPM into a USB port on the PC or laptop.
- 2. If the interface to the FUT is a patch cord, connect the patch cord to an optical coupler with the same connector type.
- 3. Inspect the FUT connected to the coupler or OPP.
- 4. Inspect the fiber end face of the Reference Cable.
- 5. Connect the Reference Cable to the Patch Cord Input on the OPM.
- 6. Inspect the other fiber end face of the patch cord.
- 7. Connect the patch cord to the coupler or the OPP leading to the light source.

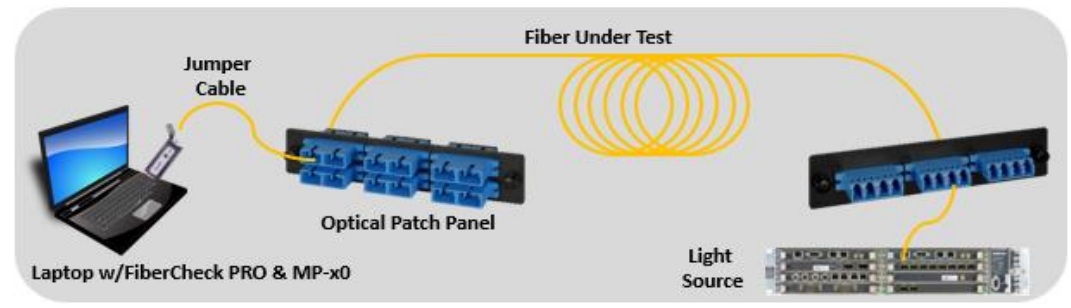

*Figure 1: Connecting Power Meter to OPP or Coupler*

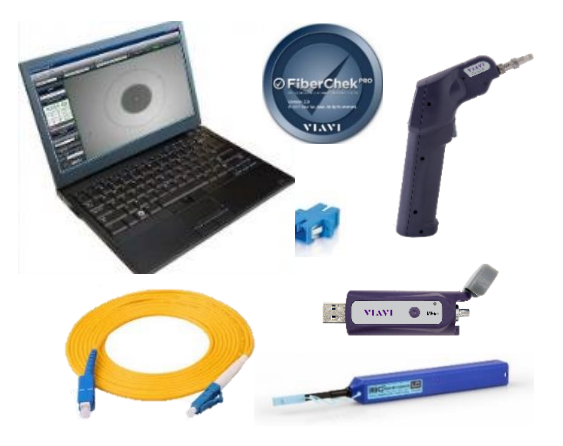

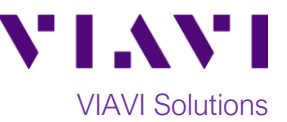

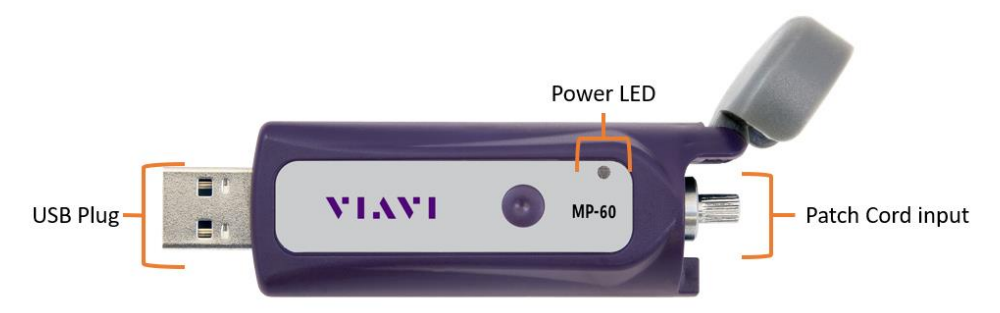

*Figure 2: MP-60 USB Power Meter*

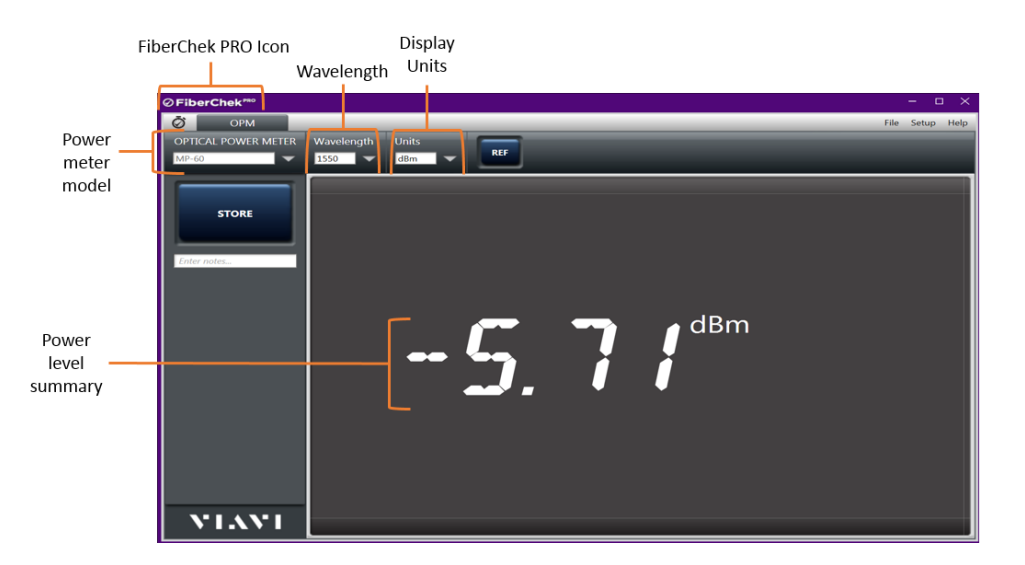

*Figure 3: FiberChek PRO Power Meter View*

#### **Measure Absolute Power:**

- 1. **PriberChek<sup>Mo</sup> Press the FiberCheck PRO icon from the Windows Start button on your PC or** laptop to launch FiberChek PRO.
- 2. Wavelength Tap the **Wavelength** drop-down menu to select the wavelength.
- 3. Tap the **Units** drop-down menu and set units to **dBm**.
- 4. View the Absolute Power Level in the **Power Level Summary** Results display at the center of screen.
- 5. Disconnect the Patch Cord from the Power Meter and the coupler or OPP.